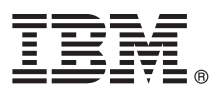

# **Stručná úvodní příručka**

### **Začínáme s instalací a konfigurací produktu IBM Business Process Manager Advanced verze 8.5**

**Národní jazyková verze:** Chcete-li stručnou úvodní příručku získat v jiném jazyce, vytiskněte si příručku ve formátu PDF pro požadovaný jazyk z disku CD Quick Start Guide.

## **Přehled produktu**

Produkt IBM® Business Process Manager (BPM) je komplexní, snadno použitelná platforma řízení BPM, která pomáhá řídit obchodní procesy. Obsahuje nástroje a běhová prostředí pomáhající vlastníkům a obchodním uživatelům navrhovat, spouštět, monitorovat a optimalizovat vlastní obchodní procesy.

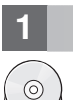

#### **1 Krok 1: Přístup k softwaru a dokumentaci**

Pokud jste produkt stáhli v rámci programu Passport Advantage, postupujte podle pokynů v [dokumentu ke stažení](http://www.ibm.com/support/docview.wss?uid=swg24034313) [\(http://www.ibm.com/support/docview.wss?uid=swg24034313\)](http://www.ibm.com/support/docview.wss?uid=swg24034313).

Tato nabídka produktů obsahuje následující komponenty:

- v Disk CD Quick Start Guide.
- v IBM BPM Advanced V8.5.0 včetně IBM Installation Manager V1.6.2, IBM WebSphere Application Server V8.5.0.2 a IBM DB2 Express Edition V10.1 (pouze Microsoft Windows a Linux Intel).
- v Doplňky produktu IBM WebSphere Application Server Network Deployment V8.5 včetně komponent IBM HTTP Server, IBM DMZ Secure Proxy Server a IBM WebSphere Edge.
- Produkt IBM DB2 Enterprise Server Edition verze 10.1.
- Produkt IBM Tivoli Directory Server verze 6.3.
- IBM Tivoli Access Manager for e-Business V6.1.1.
- v IBM Worklight Enterprise Edition for non-production environment V5.0.6.

Některé z těchto komponent jsou volitelné. Komponenty produktu a dostupné konfigurace viz [Informační centrum](http://pic.dhe.ibm.com/infocenter/dmndhelp/v8r5m0/index.jsp) [produktu IBM BPM](http://pic.dhe.ibm.com/infocenter/dmndhelp/v8r5m0/index.jsp) [\(http://pic.dhe.ibm.com/infocenter/dmndhelp/v8r5m0/index.jsp\)](http://pic.dhe.ibm.com/infocenter/dmndhelp/v8r5m0/index.jsp).

Úplnou dokumentaci včetně pokynů k instalaci najdete v knihovně produktu [IBM Business Process Manager](http://www.ibm.com/software/integration/business-process-manager/library/documentation) [\(http://www.ibm.com/software/integration/business-process-manager/library/documentation\)](http://www.ibm.com/software/integration/business-process-manager/library/documentation).

### **2 Krok 2: Vyhodnocení konfigurace vašeho hardwaru a systému**

Produkt IBM BPM lze použít v mnoha různých konfiguracích. Další informace viz téma *Plánování pro produkt IBM Business Process Manager* v Informačním centru. Zkontrolujte licenci na produkt a ujistěte se, zda máte nezbytnou autorizaci na podporu vaší topologie a zda rozumíte omezením použití všech softwarových komponent produktu.

Systémové požadavky viz [Podrobné systémové požadavky produktu IBM Business Process Manager Advanced](http://www.ibm.com/support/docview.wss?uid=swg27023005) [\(http://www.ibm.com/support/docview.wss?uid=swg27023005\)](http://www.ibm.com/support/docview.wss?uid=swg27023005).

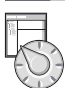

## **3 Krok 3: Přezkoumat architekturu instalace**

Následující obrázek ukazuje komponenty produktu IBM BPM Advanced, které jsou nainstalované v různých systémech v běžné topologii, známé jako konfigurace síťové implementace.

Uprostřed se nachází produkt IBM Advanced Process Center, kde dochází ke všem vývojovým aktivitám. K produktu Advanced Process Center jsou připojeny nástroje Authoring Tool, administrativní konzoly IBM Advanced Process Servers pro testování, fázování a produkci.

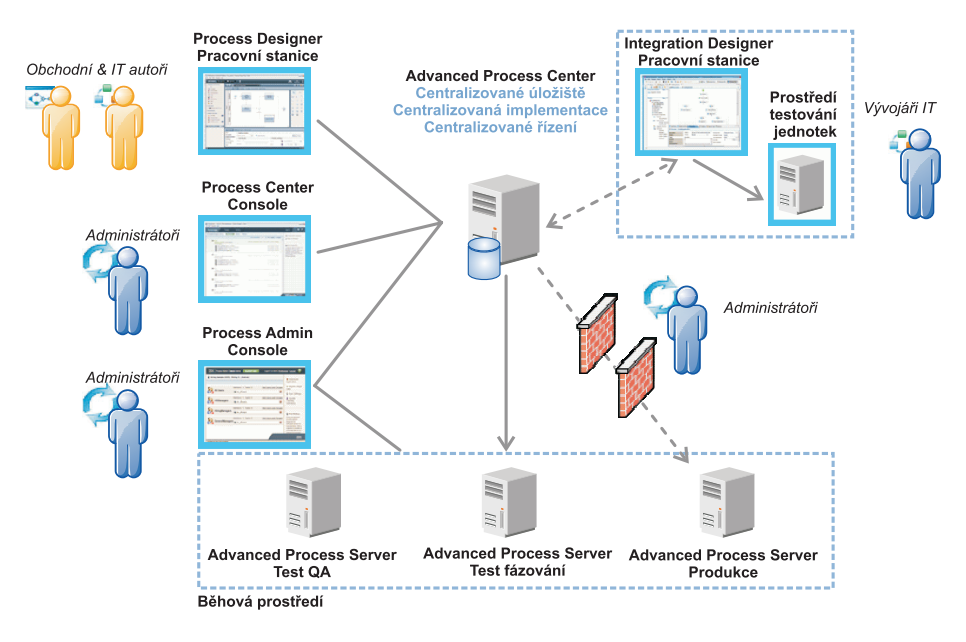

Další informace o komponentách a interakci s rolemi uživatelů viz Informační centrum pro produkt [IBM BPM](http://pic.dhe.ibm.com/infocenter/dmndhelp/v8r5m0/index.jsp) [\(http://pic.dhe.ibm.com/infocenter/dmndhelp/v8r5m0/index.jsp\)](http://pic.dhe.ibm.com/infocenter/dmndhelp/v8r5m0/index.jsp).

#### **4 Krok 4: Instalace produktu IBM Business Process Manager Advanced**

- Chcete-li vytvořit jednoduchou topologii produktu Network Deployment pomocí databáze DB2 Express, postupujte v případě typické instalace takto:
- 1. Spusťte soubor příručního panelu z média DVD nebo z umístění, do kterého jste extrahovali elektronický obraz. Z příručního panelu vyberte volbu **pomocí typického instalačního programu**.
- 2. Vyberte volbu **Instalovat komponentu Process Center** nebo **Instalovat server Process Server** a potom klepněte na tlačítko **Další**.
- 3. Ověřte informace na dalším panelu včetně umístění instalace a klepněte na tlačítko **Další**.
- 4. Zvolte instalaci vložené databáze DB2 Express. Pokud již máte nainstalovánu databázi DB2, budete vyzváni k instalaci produktu s použitím existující databáze. Klepněte na tlačítko **Další**.
- 5. Přečtěte si licenční smlouvu, přijměte ji a klepnutím na volbu **Instalovat software** zahajte instalaci. Zatímco se software instaluje, můžete si nechat zobrazit informace o instalaci, jež lze také vytisknout.

Po dokončení instalace se konzola Rychlý start spustí automaticky.

Pro účely vlastních instalací vyberte na příručním panelu volbu **pomocí vlastního instalačního programu**. Spustí se produkt IBM Installation Manager. Podrobné instalační kroky viz téma *Instalace a konfigurace produktu IBM Business Process Manager Advanced* v Informačním centru.

#### **Další informace**

- 
- Další technické prostředky viz následující odkazy:<br>• [IBM Education Assistant](http://publib.boulder.ibm.com/infocenter/ieduasst/v1r1m0/) [\(http://publib.boulder.ibm.com/infocenter/ieduasst/v1r1m0/\)](http://publib.boulder.ibm.com/infocenter/ieduasst/v1r1m0/)
	- v [Dokumentace k serveru WebSphere Application Server](http://pic.dhe.ibm.com/infocenter/wasinfo/v8r5/index.jsp) [\(http://pic.dhe.ibm.com/infocenter/wasinfo/v8r5/index.jsp\)](http://pic.dhe.ibm.com/infocenter/wasinfo/v8r5/index.jsp)
	- v [Informace týkající se podpory](http://www.ibm.com/support/entry/portal/Overview/Software/WebSphere/IBM_Business_Process_Manager_Advanced) [\(http://www.ibm.com/support/entry/portal/Overview/Software/WebSphere/](http://www.ibm.com/support/entry/portal/Overview/Software/WebSphere/IBM_Business_Process_Manager_Advanced) [IBM\\_Business\\_Process\\_Manager\\_Advanced\)](http://www.ibm.com/support/entry/portal/Overview/Software/WebSphere/IBM_Business_Process_Manager_Advanced)

Licencované materiály IBM Business Process verze 8.5 - vlastnictví IBM. © Copyright IBM Corp. 2000, 2013. U.S. Government Users Restricted Rights - Use, duplication or disclosure restricted by GSA ADP Schedule Contract with IBM Corp.

IBM, logo IBM, ibm.com, DB2, Passport Advantage, Tivoli a WebSphere jsou ochranné známky nebo registrované ochranné známky společnosti International Business Machines Corp., registrované v mnoha<br>jurisdikcích po celém světě společnosti IBM nebo jiných společností. Aktuální seznam ochranných známek společnosti IBM je dostupný na webu v části ["Copyright and trademark information" \(www.ibm.com/legal/copytrade.shtml\)](http://www.ibm.com/legal/copytrade.shtml).

Intel je ochranná známka nebo registrovaná ochranná známka společnosti Intel Corporation a jejích dceřiných společností ve Spojených státech a případně v dalších jiných zemích. Linux je registrovanou ochrannou známkou Linuse Torvaldse ve Spojených státech a případně v dalších jiných zemích. Microsoft a Windows jsou ochranné známky společnosti Microsoft Corporation ve Spojených státech a případně v dalších jiných zemích.

Číslo položky: CF3RNML

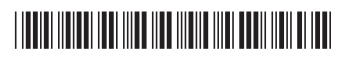